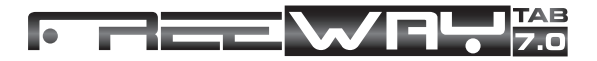

# Краткое руководство по планшетном компьютере 7" Tablet Android 4.0

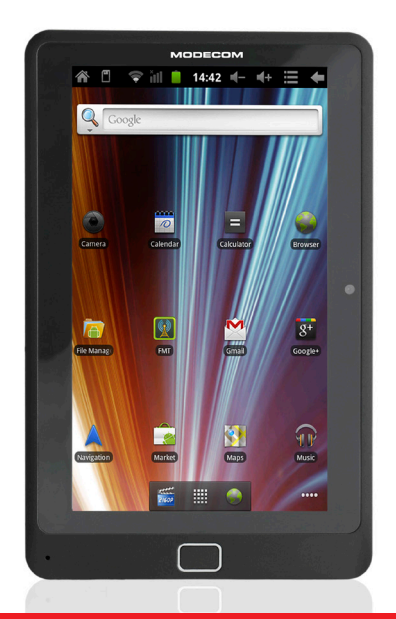

# **MODECOM**

MODECOM FREETAB

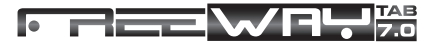

**RU**

## 1. Кнопки и функции устройства

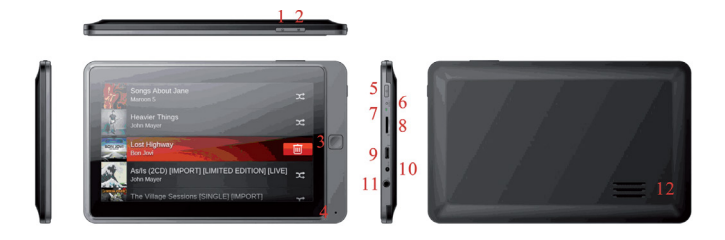

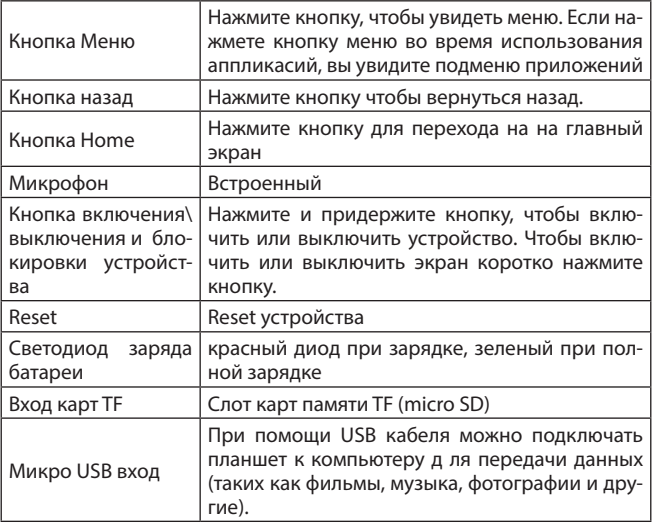

# e www.modecom.eu

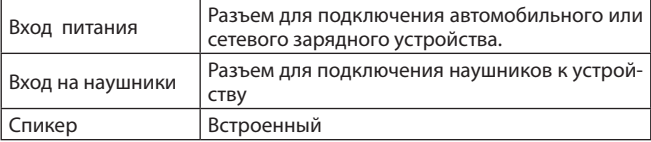

# 2. Приступая кработе

### **2.1 Зарядка**

Для зарядки аккумулятора подключите сетевой адаптер к устройству.

Полная зарядка занимает около 4 часов.

**Внимание**: Невозможность зарядки устройства от USB.

#### **2.2 Включение / выключение**

#### **2.2.1 Включение**

Нажмите и придержите кнопку POWER, на правой стороне устройства, чтобы включить или выключить планшетный компьютер.

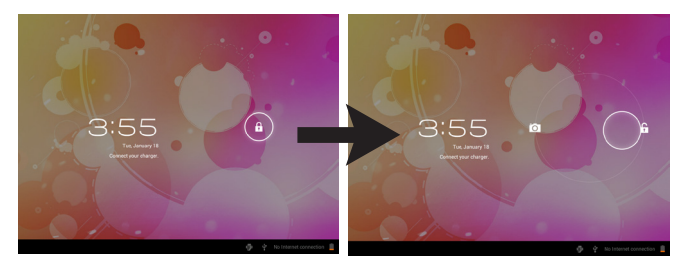

#### **2.2.2 Выключение**

Для выключения планшетного компьютера, нажмите и придержите кнопку POWER до тех пор, пока на экране появится диалоговое окно и спросит «хотите выключить компьютер». Для подтверждения нажмите «ок».

#### **2.3 Блокировки / разблокировки экрана (режим ожидания)**

Можете перевести планшетный компьютер в ждущий режим (ang. sleep mode) выключая экран LCD, чтобы сохранить энергию. Нажмите кнопку POWER ддя выключения экрана LCD. Чтобы возратить в обычный режим, снова нажмите кнопку POWER.

#### **2.4 Подключение к компьютеру**

Для передачи мультимедийных файлов, подключите планшетный компьютер к настольному компьютеру с помощью кабеля USB, который был поставлен вместе с FreeWAY TAB 7.0.

### 3. Использование карты памяти

### **3.1 Вставьте карту памяти microSD в устройство**

Устройство поддерживает карты Micro SD / SDHC

Чтобы вставить карту, уставте карту разъемом на передней панели (надпись к задней части устройства)

Чтобы вунуть карту, нажмите на край карты; для освобождения предохранителя выньте карту из слота.

Внимание: При чтении файла с карты micro SD не извлекайте ее из гнезда. В противном случае устройство может неправильно функционировать

### 4. Технические характеристики

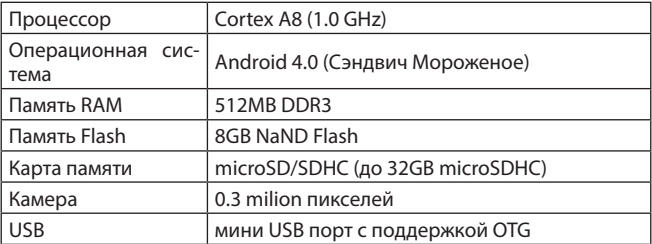

## 4 www.modecom.eu

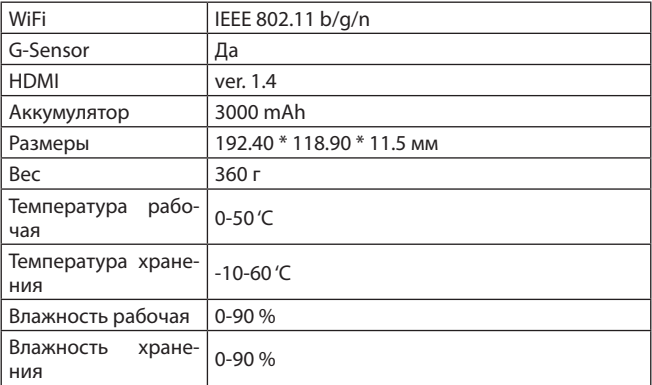

### Отказ от ответственности

В связи с постоянной актуализации и улучшением продуктов MODECOM, программное обеспечение, установлено на планшетном компьютере, может выглядить по разному или может быть изменена функциональность, по сровнению с описанной в этом документе версии.

MODECOM FREETAB

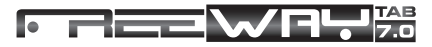

**UA**

# 1. Кнопки і функції

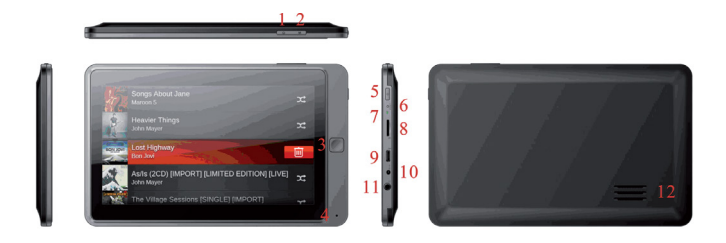

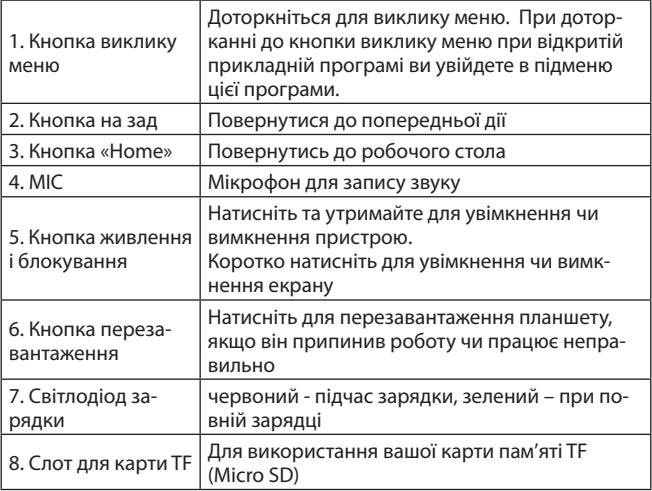

# <sup>6</sup> www.modecom.eu <sup>7</sup>

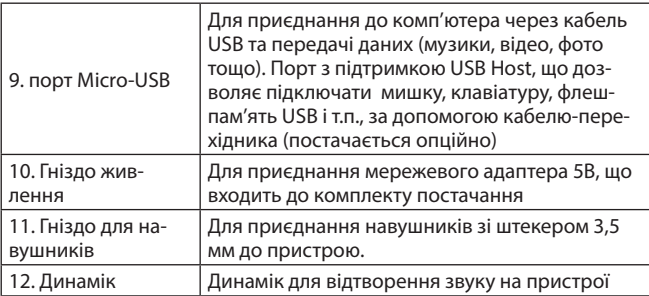

# 2. Початок роботи

### **2.1 Зарядка**

Вставте перехідник змінного струму у порт постійного струму та вставте адаптер живлення у розетку для зарядки. Зазвичай, пристрій повністю заряджається за 4-5 годин.

Примітка: Пристрій не заряджається через USB

### **2.2 Увімкнення/вимкнення**

### **2.2.1 Увімкнення**

Щоб розпочати роботу вашого планшета, натисніть на кнопку живлення (на правій стороні планшета) та недовго утримуйте її. Доторкніться та перетягніть піктограму замка  $\mathbf{f}$  за межі кола для розблокування, як це вказано на малюнку.

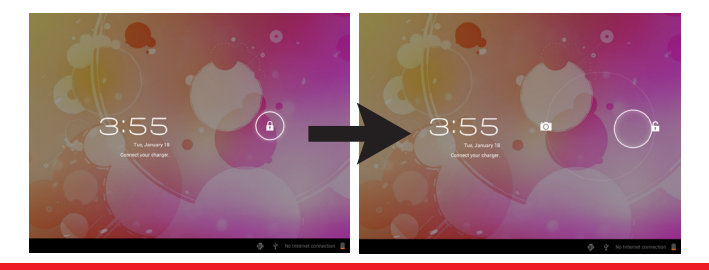

Перетягніть замок вправо: ви перейдете на робочий стіл.

Перетягніть замок вліво: ви перейдете безпосередньо до камери.

### **2.2.2 Вимкнення**

Для вимкнення вашого планшету натисніть кнопку живлення та утримуйте її, поки на екрані не з'явиться напис «Завершити роботу?». Натисніть "OK" для вимкнення.

### **2.3 Блокування/розблокування екрану (режим сну)**

Для економії заряду батареї, введіть планшет у режим сну, вимкнувши LCD дисплей. Для цього коротко натисніть на кнопку живлення. Натисніть на неї знову, щоб активувати екран.

### **2.4 Приєднання до комп'ютера**

Для передачі медіа-файлів ви можете приєднати планшет до комп'ютера за допомогою кабелю USB, що входить у комплект.

### 3. Підключення карти пам'яті

### **3.1 Підключення карти Micro SD/SDHC**

Пристрій підтримує карти Micro SD/SDHC.

**Примітка:** Не виймайте карту Micro SD, коли ви зчитуєте файл з неї: це може призвести до порушень роботи вашого пристрою.

### 4. Технічні характеристики

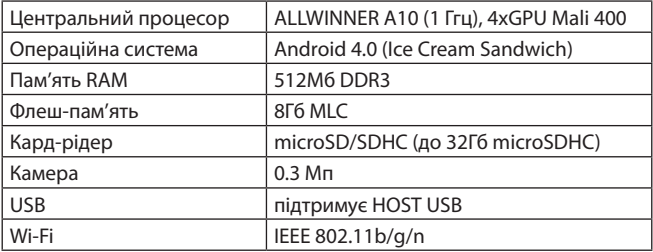

# a www.modecom.eu

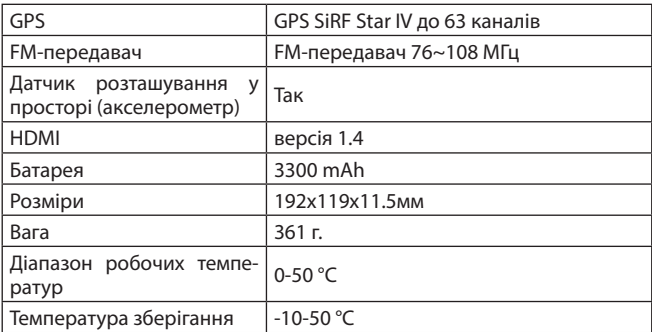

### Пояснення

Оскільки продукція компанії MODECOM постійно оновлюється та покращується, програмне забезпечення вашого пристрою і розміщення апаратних клавіш управління може відрізнятися від наведеного у даній інструкції.

# 10 www.modecom.eu

MODECOM FREETAB

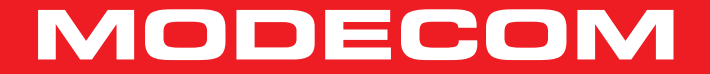

Copyright© 2012. MODECOM S.A. All rights reserved. MODECOM Logo is a registered trademark of MODECOM S.A.